# Konfigurieren des Verbindungs-Trunks für VoIP-**Gateways**

# Inhalt

[Einführung](#page-0-0) [Voraussetzungen](#page-0-1) [Anforderungen](#page-0-2) [Verwendete Komponenten](#page-1-0) [Konventionen](#page-1-1) [Konfigurieren](#page-1-2) [Überlegungen und Einschränkungen zum Design des Verbindungs-Trunks](#page-1-3) **[Konfigurationsrichtlinien](#page-2-0)** [Netzwerkdiagramm](#page-3-0) [Konfigurationen](#page-3-1) [Überprüfen](#page-7-0) [Fehlerbehebung](#page-7-1) [Befehle zur Fehlerbehebung](#page-7-2) [Zugehörige Informationen](#page-9-0)

# <span id="page-0-0"></span>**Einführung**

Ein Trunk (Limit) ist eine permanente Point-to-Point-Kommunikationsleitung zwischen zwei Sprachports. Der Befehl [connection trunk](//www.cisco.com/univercd/cc/td/doc/product/software/ios122/122sup/122csum/csum3/122cvvf/vsf_a.htm#1332749) erstellt einen permanenten VoIP-Anruf zwischen zwei VoIP-Gateways. Es simuliert eine Trunk-Verbindung durch die Erstellung virtueller Trunk-Leitungen zwischen zwei Telefonie-Endpunkten. An die angeschlossenen Systeme scheint ein T1- Trunk direkt miteinander verbunden zu sein.

# <span id="page-0-1"></span>**Voraussetzungen**

### <span id="page-0-2"></span>Anforderungen

Diese Plattformen unterstützen einen VoIP-Verbindungs-Trunk:

- Digitale und analoge Schnittstellen der Cisco Serien 2600, 3600 und 3700
- Digitale Schnittstellen der Cisco Serien 7200 und 7500
- Digitale und analoge Cisco MC3810-Schnittstellen
- Cisco 1750/1751 und 1760

Hinweis: Die Plattformen AS5300/AS5400/AS5800 unterstützen keine Verbindungs-Trunks, da sie nicht für WAN-Verbindungen mit hohen Datenverkehrsvolumen geeignet sind.

#### <span id="page-1-0"></span>Verwendete Komponenten

Die Informationen in diesem Dokument basieren auf den folgenden Software- und Hardwareversionen:

- Cisco IOS® Software Release 12.2(10a) mit IP Plus-Feature-Set
- Cisco Router der Serie 2610

Die Informationen in diesem Dokument wurden von den Geräten in einer bestimmten Laborumgebung erstellt. Alle in diesem Dokument verwendeten Geräte haben mit einer leeren (Standard-)Konfiguration begonnen. Wenn Ihr Netzwerk in Betrieb ist, stellen Sie sicher, dass Sie die potenziellen Auswirkungen eines Befehls verstehen.

#### <span id="page-1-1"></span>Konventionen

Weitere Informationen zu Dokumentkonventionen finden Sie in den [Cisco Technical Tips](//www.cisco.com/en/US/tech/tk801/tk36/technologies_tech_note09186a0080121ac5.shtml) [Conventions.](//www.cisco.com/en/US/tech/tk801/tk36/technologies_tech_note09186a0080121ac5.shtml)

### <span id="page-1-2"></span>**Konfigurieren**

In diesem Abschnitt erhalten Sie Informationen zum Konfigurieren der in diesem Dokument beschriebenen Funktionen.

Hinweis: Um weitere Informationen zu den in diesem Dokument verwendeten Befehlen zu erhalten, verwenden Sie das [Command Lookup Tool](//tools.cisco.com/Support/CLILookup/cltSearchAction.do) [\(nur registrierte](//tools.cisco.com/RPF/register/register.do) Kunden).

#### <span id="page-1-3"></span>Überlegungen und Einschränkungen zum Design des Verbindungs-Trunks

- Der Verbindungs-Trunk-Modus wird auf T1/E1 Channel Associated Signaling (CAS)- Schnittstellen unterstützt. An T1/E1-Schnittstellen, die CCS (Common Channel Signaling) verwenden, wird kein Verbindungsturunk unterstützt. beispielsweise QSIG und PRI Q.931. Ein Verbindungs-Trunk wird auf FXO-Ports (Foreign Exchange Office), die für den Start am Boden konfiguriert sind, nicht unterstützt.
- Der Verbindungs-Trunk-Modus ist eine permanente Verbindung. Der VoIP-Anruf wird immer unabhängig vom POTS-Port (Plain Old Telefone Service), der aufgelegt oder abgehoben ist, verbunden. Der Verbindungs-Trunk hat statisch konfigurierte Endpunkte konfiguriert und benötigt keinen Benutzer, um Anrufe zu verbinden. Darüber hinaus können zusätzliche Anrufsignalisierungen wie Hookflash oder Point-to-Point-Hoot-n-Holler über das IP-Netzwerk zwischen den beiden Telefoniegeräten weitergeleitet werden.
- Der Verbindungs-Trunk-Modus wird mit den folgenden Sprach-Port-Kombinationen ●unterstützt:recEive und transMit (E & M) nach E & M (gleicher Typ)FXO an Foreign Exchange Station (FXS)FXS zu FXS (ohne Signalisierung)Hinweis: Diese Sprach-Port-Kombinationen sind zwischen analogen und analogen, digitalen und digitalen Schnittstellen sowie zwischen analogen und digitalen Schnittstellen zulässig. Wenn Sie FXS für FXS konfigurieren, kann die Signalisierung auch nicht weitergeleitet werden, da es sich nicht um einen transparenten Pfad handelt. Die angeschlossenen Geräte (FXOs) würden versuchen, einander zu signalisieren. Es ist möglich, dieses Design zum Laufen zu bringen, wenn Sie den Sprachpfad so einstellen, dass er immer offen ist. Konfigurieren Sie ein Textsignal vom Signaltyp zum VoIP-DFÜ-Peer, und der Router wartet nicht mehr auf die Signalisierung, bevor er den Sprachpfad öffnet.
- Eine Zuordnung des Verbindungs-Trunks T1 CAS zu E1 CAS funktioniert standardmäßig nicht. Die Manipulation der Bitreihenfolge auf den Gateways muss durchgeführt werden und funktioniert möglicherweise nicht immer, basierend auf der PBX-Unterstützung verschiedener ABCD-Bit-Signalisierung.
- Ein Verbindungs-Trunk ermöglicht die Funktion von PLAR-OPX (Private Line, Automatic Ringdown-Off-Premise-Extension) zwischen FXO- und FXS-Ports. Dadurch können Remote-Stationen (die mit FXS-Ports verbunden sind) dem PBX als physisch verbundene Stationen angezeigt werden. Wenn diese Remote-Station einen Anruf nicht entgegennimmt, kann sie auf die zentrale Voicemail umgeleitet werden (wenn sie auf dem PBX konfiguriert ist).
- Bei einem Verbindungs-Trunk, z. B. PLAR, muss der Router keine Ziffern vom Telefoniegerät abrufen. Der permanente VoIP-Anruf wird beim Booten des Routers und bei der Herstellung der IP-Verbindung erstellt. Aus diesem Grund muss der bestehende Kundenwählplan nicht geändert werden.
- Ein Verbindungs-Trunk kann einige Telefoniesignalisierungen wie Hookflash passieren, übergibt jedoch keine proprietäre PBX-Signalisierung. Es handelt sich nicht um eine transparente CCS-Funktion (T-CSS).
- Ein Verbindungs-Trunk, z. B. PLAR, wird pro Sprach-Port definiert. Das bedeutet, dass der Sprach-Port nicht sowohl im Connection Trunk-Modus als auch im Collect Dialed-Digits-Modus betrieben werden kann. Die einzige Instanz, die dies möglicherweise nicht unbedingt wünschenswert wäre, wäre eine Außenstelle, die auch ohne Verwendung eines zentralisierten PBX-Systems zwischen lokalen Nebenstellen wählen muss. Dies würde erfordern, dass der Anrufpfad über das VoIP-Netzwerk und zurück erfolgt, anstatt ihn innerhalb des Routers zu schalten. Normalerweise sollte dies kein Problem sein.

#### <span id="page-2-0"></span>Konfigurationsrichtlinien

Der Verbindungs-Trunk muss an beiden Enden des Trunks konfiguriert werden. Wenn Sie einen Verbindungs-Trunk mit analogen Schnittstellen konfigurieren, muss dieser pro Sprach-Port definiert werden. Wenn Sie einen Verbindungs-Trunk mit digitalen Schnittstellen konfigurieren, gibt es mehrere Optionen:

- Sie können für jeden DS0-Befehl einen separaten <mark>ds0-group</mark>-Befehl (jeder Timeslot) definieren und den erstellten Sprachport mithilfe des definieren. Dadurch wird sichergestellt, dass die Zuordnung von DS0 zu DS0 auf digitalen Trunks beibehalten wird.
- Sie können einen einzelnen <mark>Befehl ds0-group [für die Behandlung aller DS0s](//www.cisco.com/univercd/cc/td/doc/product/software/ios122/122sup/122csum/csum3/122cvvf/vsf_d.htm#1215507)</mark> definieren und einen einzelnen Befehl für den für den Sprach-Port festlegen. Dadurch wird die erforderliche manuelle Konfiguration verringert, es ist jedoch keine Garantie für die Eins-zu-Eins-Zuordnung von DS0s an beiden Enden des Trunks gegeben. Darüber hinaus kann sich die Zuordnung bei jedem erneuten Laden des Routers vom zuletzt verwendeten unterscheiden. Darüber hinaus wird die Fehlerbehebung durch diese Konfiguration kompliziert, da Sie das Problem nicht auf einen (oder sogar einige) Timeslots isolieren können, ohne die gesamte Trunk-Gruppe zu deaktivieren. Diese Konfiguration wird auch für T-CCS mit proprietärer Signalisierung an beiden Enden von PBX-Systemen nicht empfohlen, da der Signalisierungskanal ohne Eins-zu-Eins-Zuordnung nicht zuverlässig bereitgestellt wird.
- Es wird empfohlen, auf einer Seite der Verbindung das **Antwortmodus-**Schlüsselwort zu konfigurieren, das nach dem Befehl connection trunk *string* angegeben wird. Dies macht eine Seite des Trunks zur "Masterseite". Das Gateway (Router) mit dem Schlüsselwort Answer-Mode ist dann die "Slave-Seite". Der Befehl Answer Mode gibt an, dass das Gateway nicht

versucht, eine Trunk-Verbindung zu initiieren, sondern stattdessen auf einen eingehenden Anruf wartet, bevor es den Trunk erstellt. Dieses Konfigurationsschema minimiert die Zeit, die Router benötigen, um Trunks aufzurufen, und stellt sicher, dass Trunks ausfallen, wenn Verbindungen zwischen zwei Gateways verloren gehen. Andernfalls versuchen die Gateways möglicherweise nicht, den Trunk wieder herzustellen, wenn die Verbindung wieder besteht. Hinweis: Wenn Sie den Befehl connection trunk ausstellen, müssen Sie eine Befehlssequenz Shutdown/no Shutdown auf dem Sprach-Port ausführen.

#### <span id="page-3-0"></span>Netzwerkdiagramm

In diesem Dokument werden die beiden folgenden Netzwerkkonfigurationen verwendet:

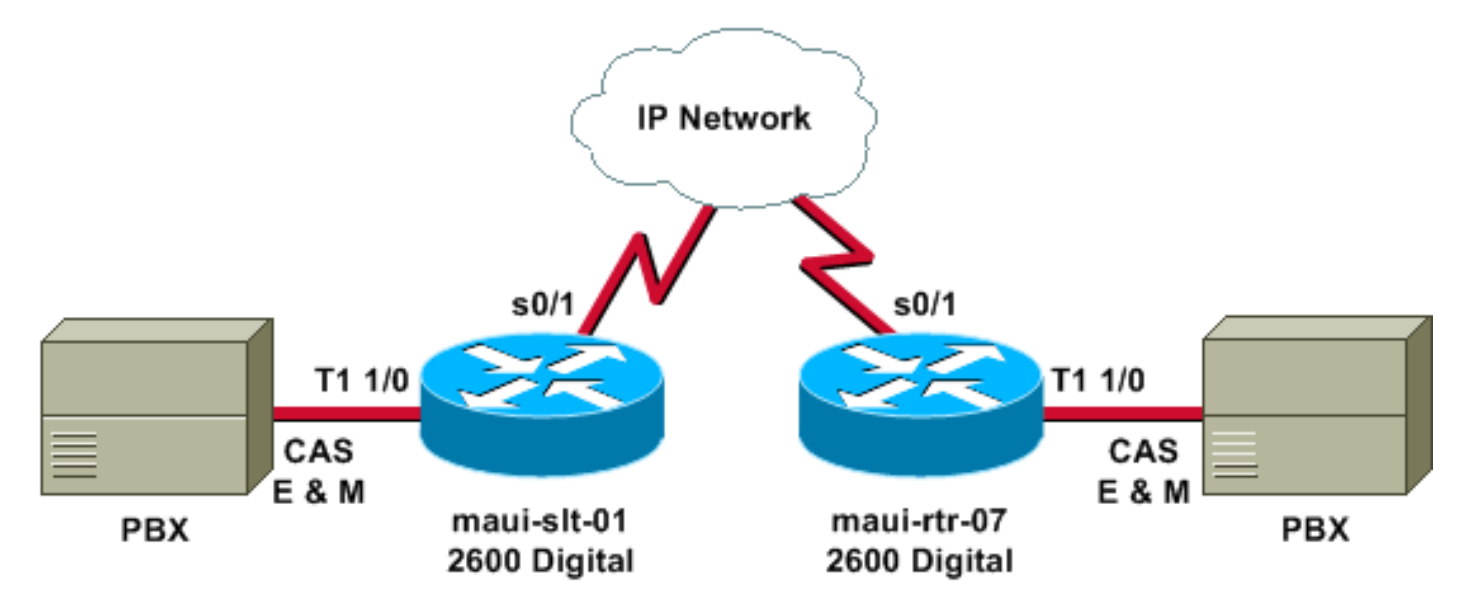

Das vorherige Diagramm zeigt das Szenario "Digital to Digital", in dem beide Routerseiten digitale Verbindungen haben.

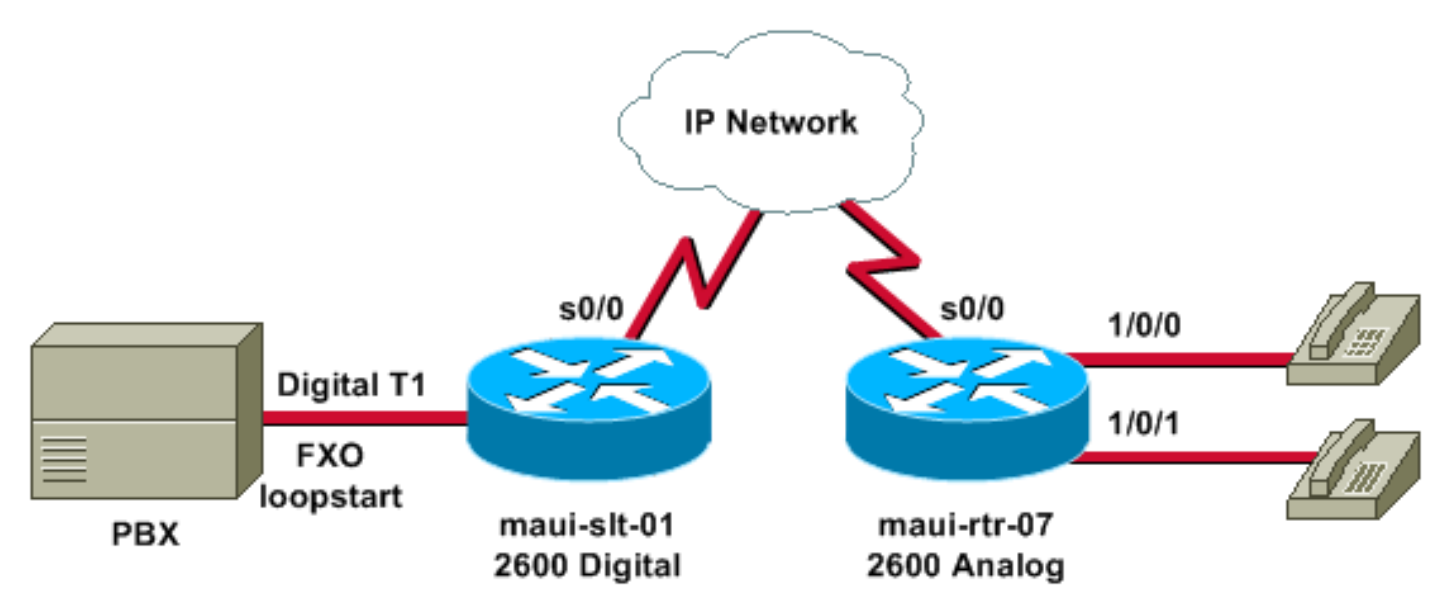

Das vorherige Diagramm zeigt das Szenario "digital-to-analoga", wobei das eine Ende digital und das andere analoge Szenario verwendet werden.

#### <span id="page-3-1"></span>**Konfigurationen**

In diesem Dokument werden folgende Konfigurationen verwendet:

- Digitale Übertragungmaui-slt-01 maui-rtr-07
- Von digital zu analogmaui-slt-01maui-rtr-07

Die erste Konfiguration (digital-to-digital) zeigt eine typische Konfiguration für einen Verbindungs-Trunk zwischen zwei Routern mit digitalen T1-Schnittstellen. In diesem Beispiel bieten die Router einen echten, zeitgebundenen Austausch zwischen den PBX-Systemen.

### Digital-to-digital - maui-slt-01 version 12.2

```
 service timestamps debug datetime msec
 service timestamps log datetime msec
  service password-encryption
  !
 hostname maui-slt-01
  !
  voice-card 1
  !
  controller T1 1/0
  framing esf
  linecode b8zs
  ds0-group 1 timeslots 1 type e & m-wink-start
  ds0-group 2 timeslots 2 type e & m-wink-start
  clock source line
!--- The ds0-group command creates the logical voice-
ports: !--- voice-port 1/0:1 and voice-port 1/0:2.
 !
 voice-port 1/0:1
  connection trunk 2000
!--- "master side" !--- This starts the trunk connection
using digits 2000 to match !--- a VoIP dial-peer. The
digits are generated internally by the !--- router and
are not received from the voice-port. ! voice-port
1/0:2
  connection trunk 2001
  !
 dial-peer voice 2 voip
  destination-pattern 200.
!--- Matches connection trunk string 2000 and 2001.
  dtmf-relay h245-alphanumeric
  session target ipv4:192.168.100.2
   ip qos dscp cs5 media
  !
 dial-peer voice 1 pots
  destination-pattern 1000
  port 1/0:1
!--- This dial-peer maps to maui-rtr-07's voice-port
1/0:1. ! dial-peer voice 3 pots destination-pattern 1001
port 1/0:2 !--- This dial-peer maps to maui-rtr-07's
voice-port 1/0:2. ! interface Serial0/1 ip address
192.168.100.1 255.255.255.0
Digital-digital - maui-rtr-07
version 12.2
 service timestamps debug uptime
```
!

hostname maui-rtr-07

 service timestamps log uptime service password-encryption

```
 !
 voice-card 1
 !
 controller T1 1/0
  framing esf
  linecode b8zs
  ds0-group 1 timeslots 1 type e & m-wink-start
  ds0-group 2 timeslots 2 type e & m-wink-start
  clock source line
  !
 voice-port 1/0:1
  connection trunk 1000 answer-mode
!--- "slave side" !--- The answer-mode specifies that
the router should not attempt !--- to initiate a trunk
connection, but it should wait for an !--- incoming call
before it establishes the trunk.
 !
 voice-port 1/0:2
  connection trunk 1001 answer-mode
 !
 dial-peer voice 1 voip
  destination-pattern 100.
  dtmf-relay h245-alphanumeric
  session target ipv4:192.168.100.1
  ip qos dscp cs5 media
  !
 dial-peer voice 2 pots
  destination-pattern 2000
  port 1/0:1
!--- This dial-peer terminates the connection !--- from
maui-slt-01 voice-port 1/0:1. !
 dial-peer voice 3 pots
  destination-pattern 2001
  port 1/0:2
!--- This dial-peer terminates the connection !--- from
maui-slt-01 voice-port 1/0:2. ! interface Serial0/1 ip
address 192.168.100.2 255.255.255.0 clockrate 128000 !
```
Die zweite Konfiguration (digital-to-analog) zeigt eine typische Konfiguration für einen Verbindungs-Trunk zwischen zwei ähnlichen Routern, einem mit digitalen T1-Schnittstellen und einem anderen mit analogen Schnittstellen. Damit dies funktioniert, müssen die gleichen Schnittstellen verwendet werden (z. B. E & M wink zu E & M wink, E & M unmittelbar zu E & M, FXO zu FXS und umgekehrt). In unserem Beispiel ist FXO-Loopstart die Signalisierung auf der digitalen T1-Schnittstelle, und es gibt analoge FXS-Ports mit FXS-Loopstart-Signalisierung auf der entsprechenden Seite.

#### Digital-zu-analog - maui-slt-01 version 12.2 service timestamps debug datetime msec service timestamps log datetime msec service password-encryption ! hostname maui-slt-01 ! voice vad-time 40000 ! voice-card 1

```
 !
  controller T1 1/0
  framing esf
  linecode b8zs
  ds0-group 1 timeslots 1 type fxo-loopstart
  clock source line
!--- The ds0-group command creates the logical voice-
ports: !--- voice-port 1/0:1 and voice-port 1/0:2.
 !
 voice-port 1/0:1
  connection trunk 2000
!--- "master side" !--- This starts the trunk connection
using digits 2000 to match !--- a VoIP dial-peer. The
digits are generated internally by the !--- router and
are not received from the voice-port. ! ! ! dial-peer
voice 2 voip
  destination-pattern 200.
!--- Matches connection trunk string 2000 and 2001.
  dtmf-relay h245-alphanumeric
  session target ipv4:192.168.100.2
  ip qos dscp cs5 media
  !
 dial-peer voice 1 pots
  destination-pattern 1000
  port 1/0:1
!--- This dial-peer maps to maui-rtr-07's voice-port
1/0/0. ! ! ! interface Serial0/1 ip address
192.168.100.1 255.255.255.0 !
Digital-zu-analog - maui-rtr-07
version 12.2
 service timestamps debug uptime
 service timestamps log uptime
 service password-encryption
  !
 hostname maui-rtr-07
 !
 !
 voice-port 1/0/0
  connection trunk 1000 answer-mode
!--- "slave side" !--- The answer-mode specifies that
the router should not attempt !--- to initiate a trunk
connection, but it should wait for an !--- incoming call
before it establishes the trunk.
 !
 !
 dial-peer voice 1 voip
  destination-pattern 100.
  dtmf-relay h245-alphanumeric
  session target ipv4:192.168.100.1
  ip qos dscp cs5 media
 !
 dial-peer voice 2 pots
  destination-pattern 2000
  port 1/0/0
!--- This dial-peer terminates the connection !--- from
maui-slt-01 voice-port 1/0:1. ! ! ! interface Serial0/1
ip address 192.168.100.2 255.255.255.0 clockrate 128000
!
```
# <span id="page-7-0"></span>Überprüfen

Dieser Abschnitt enthält Informationen, mit denen Sie überprüfen können, ob Ihre Konfiguration ordnungsgemäß funktioniert.

Bestimmte show-Befehle werden vom [Output Interpreter Tool](https://www.cisco.com/cgi-bin/Support/OutputInterpreter/home.pl) unterstützt (nur [registrierte](//tools.cisco.com/RPF/register/register.do) Kunden), mit dem Sie eine Analyse der show-Befehlsausgabe anzeigen können.

• <u>show voice call summar[y: Mit dieser Funktion](//www.cisco.com/univercd/cc/td/doc/product/software/ios122/122sup/122csum/csum3/122cvvf/vsf_r.htm#1188694)</u> können Sie überprüfen, ob alle Trunks aktiv sind und sich im S\_CONNECT-Status befinden.

Wenn die Trunks hochgefahren werden, zeigt die Konsole die Meldung &HTSP-5-UPDOWN: Trunk-Port(Channel) [1/0:1(1)] ist aktiv.

Dies ist die Beispielausgabe des Befehls show voice call summary:

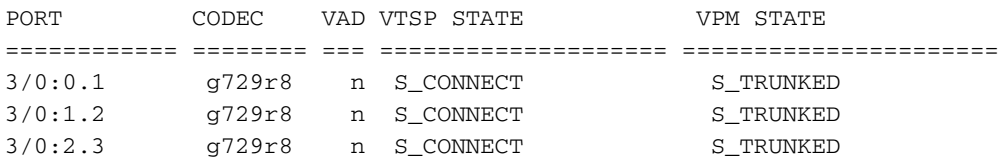

Ein nicht aktivierter Trunk wird als S\_TRUNK\_PEND angezeigt:

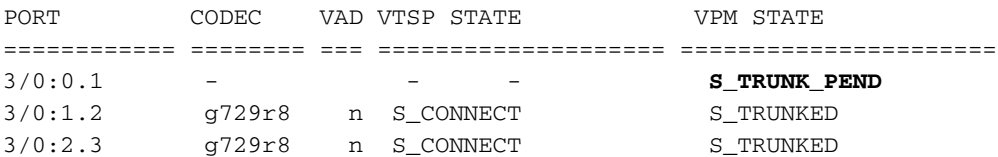

# <span id="page-7-1"></span>**Fehlerbehebung**

Dieser Abschnitt enthält Informationen, die Sie zur Fehlerbehebung bei Ihrer Konfiguration verwenden können.

#### <span id="page-7-2"></span>Befehle zur Fehlerbehebung

Bestimmte show-Befehle werden vom [Output Interpreter Tool](https://www.cisco.com/cgi-bin/Support/OutputInterpreter/home.pl) unterstützt (nur [registrierte](//tools.cisco.com/RPF/register/register.do) Kunden), mit dem Sie eine Analyse der show-Befehlsausgabe anzeigen können.

Hinweis: Bevor Sie Debugbefehle ausgeben, lesen Sie [Wichtige Informationen über Debug-](//www.cisco.com/en/US/tech/tk801/tk379/technologies_tech_note09186a008017874c.shtml)[Befehle.](//www.cisco.com/en/US/tech/tk801/tk379/technologies_tech_note09186a008017874c.shtml)

- Anrufverlauf anzeigen | DisconnectText einschließen Zeigt den Trennungsgrund für die letzten fehlgeschlagenen Anrufe an.
- show voice call summary Zeigt den aktiven Anruf auf beiden Anrufabschnitten an.
- show voice dsp: Zeigt, dass die Digital Signal Processors (DSPs) verwendet werden und Pakete verarbeiten.

Weitere Informationen zur Fehlerbehebung bei VoIP-Anrufen finden Sie unter [Problembehandlung](//www.cisco.com/warp/customer/788/voip/voip_debugcalls.html) [und Debuggen von VoIP-Gesprächsgrundlagen](//www.cisco.com/warp/customer/788/voip/voip_debugcalls.html) und [VoIP-Debug-Befehlen](//www.cisco.com/en/US/docs/routers/access/1700/1750/software/configuration/guide/debug.html).

Die zugeordneten Sprach-Ports auf beiden Routern müssen heruntergefahren/nicht

heruntergefahren werden, nachdem Sie den Verbindungs-Trunk konfiguriert haben. Dadurch werden auch die Sprach-Ports gelöscht, wenn Sie sehen, dass der Benutzer beschäftigt ist, da die Verbindung getrennt wird.

Dies ist die Beispielbefehlsausgabe des Befehls show voice dsp:

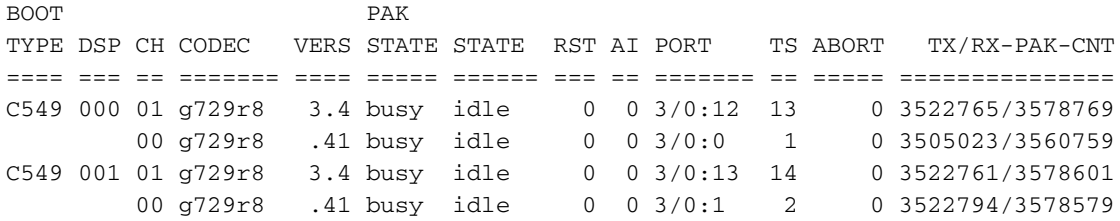

Die nächste Beispielausgabe ist die häufigste Debug-Ausgabe für den Befehl debug voip ccapi in out. Dieses Debugging wurde unter dem allgemeinen Fehler eines fehlenden POTS-Peers auf der angerufenen Seite durchgeführt. Im Beispiel verfügt der analoge seitliche Router nicht über einen POTS-Peer, um den Trunk zu terminieren. Auf der Seite für digitale Anrufe werden in dieser Situation folgende Debugging-Vorgänge ausgeführt:

```
maui-slt-01#
```

```
*Mar 1 00:11:19.903: cc_api_call_setup_ind (vdbPtr=0x620B2DE8,
callInfo={calQ}000, called oct3=0x81, calling=, calling oct3=0x0,calling_oct3a=0x0,calling_xlated=false,subscriber_type_str=RegularLine
,fdest=1,peer_tag=2, prog_ind=3},callID=0x621C45F0)
*Mar 1 00:11:19.903: cc_api_call_setup_ind type 3 , prot 0
*Mar 1 00:11:19.903: cc_process_call_setup_ind (event=0x62332908)
*Mar 1 00:11:19.903: >>>>CCAPI handed cid 3 with tag 2 to app "DEFAULT"
*Mar 1 00:11:19.907: sess_appl: ev(24=CC_EV_CALL_SETUP_IND), cid(3), disp(0)
*Mar 1\ 00:11:19.907: sess_appl: ev(SSA_EV_CALL_SETUP_IND), cid(3), disp(0)
*Mar 1 00:11:19.907: ssaCallSetupInd
*Mar 1 00:11:19.907: ccCallSetContext (callID=0x3, context=0x621C4E90)
*Mar 1\ 00:11:19.907: ssaCallSetupInd cid(3), st(SSA CS_MAPPING),oldst(0),
ev(24)ev->e.evCallSetupInd.nCallInfo.finalDestFlag = 1
*Mar 1 00:11:19.907: ssaCallSetupInd finalDest cllng(1000), clled(2000)
*Mar 1 00:11:19.907: ssaCallSetupInd cid(3), st(SSA_CS_CALL_SETTING),
oldst(0), ev(24)dpMatchPeersMoreArg result= 0
*Mar 1 00:11:19.907: ssaSetupPeer cid(3) peer list:
tag(1) called number (2000)
*Mar 1\ 00:11:19.907: ssaSetupPeer cid(3), destPat(2000), matched(1),
prefix(), peer(61EE565C), peer->encapType (2)
*Mar 1 00:11:19.907: ccCallProceeding (callID=0x3, prog_ind=0x0)
*Mar 1 00:11:19.907: ccCallSetupRequest (Inbound call = 0x3, outbound
peer =1, dest=, params=0x6233BD30 mode=0, *callID=0x6233C098, prog ind = 3)
*Mar 1 00:11:19.907: ccCallSetupRequest numbering_type 0x81
*Mar 1 00:11:19.907: ccCallSetupRequest encapType 2 clid_restrict_disable 1
null_orig_clg 1 clid_transparent 0 callingNumber 1000
*Mar 1 00:11:19.907: dest pattern 2..., called 2000, digit_strip 0
*Mar 1 00:11:19.907: callingNumber=1000, calledNumber=2000, redirectNumber=
display_info= calling_oct3a=0
*Mar 1 00:11:19.907: accountNumber=, finalDestFlag=1,
guid=1d0d.9a0f.14f0.11cc.8008.b3df.433e.6402
*Mar 1 00:11:19.911: peer_tag=1
*Mar 1 00:11:19.911: ccIFCallSetupRequestPrivate: (vdbPtr=0x621D74DC, dest=,
callParams={called=2000,called_oct3=0x81, calling=1000,calling_oct3=0x0,
calling_xlated=false, subscriber_type_str=RegularLine, fdest=1,
voice_peer_tag=1}, mode=0x0) vdbPtr type = 1
*Mar 1 00:11:19.911: ccIFCallSetupRequestPrivate: (vdbPtr=0x621D74DC, dest=,
callParams={called=2000, called_oct3 0x81, calling=1000,calling_oct3 0x0,
```

```
calling_xlated=false, fdest=1, voice_peer_tag=1}, mode=0x0, xltrc=-5)
*Mar 1 00:11:19.911: ccSaveDialpeerTag (callID=0x3, dialpeer_tag=0x1)
*Mar 1 00:11:19.911: ccCallSetContext (callID=0x4, context=0x624C3094)
*Mar 1 00:11:19.911: ccCallReportDigits (callID=0x3, enable=0x0)
*Mar 1 00:11:19.911: cc_api_call_report_digits_done (vdbPtr=0x620B2DE8,
callID=0x3, disp=0)
*Mar 1 00:11:19.911: sess_appl: ev(52=CC_EV_CALL_REPORT_DIGITS_DONE),
cid(3), disp(0)*Mar 1 00:11:19.911: cid(3)st(SSA_CS_CALL_SETTING)ev
(SSA_EV_CALL_REPORT_DIGITS_DONE)oldst(SSA_CS_MAPPING)
cfid(-1)csize(0)in(1)fbest(1)*Mar 1 00:11:19.911: -cid2(4)st2(SSA_CS_CALL_SETTING)oldst2(SSA_CS_MAPPING)
*Mar 1 00:11:19.911: ssaReportDigitsDone cid(3) peer list: (empty)
*Mar 1 00:11:19.911: ssaReportDigitsDone callid=3 Reporting disabled.
*Mar 1 00:11:19.947: cc_api_call_disconnected(vdbPtr=0x621D74DC,
callID=0x4, cause=0x1)
*Mar 1 00:11:19.947: sess_appl: ev(11=CC_EV_CALL_DISCONNECTED), cid(4), disp(0)
*Mar 1 00:11:19.947: cid(4)st(SSA_CS_CALL_SETTING)ev(SSA_EV_CALL_DISCONNECTED)
oldst(SSA_CS_MAPPING)cfid(-1)csize(0)in(0)fDest(0)
*Mar 1 00:11:19.947: -cid2(3)st2(SSA_CS_CALL_SETTING)oldst2(SSA_CS_CALL_SETTING)
*Mar 1 00:11:19.951: ssaDiscSetting
*Mar 1 00:11:19.951: ssa: Disconnected cid(4) state(1) cause(0x1)
*Mar 1 00:11:19.951: ccCallDisconnect (callID=0x4, cause=0x1 tag=0x0)
*Mar 1 00:11:19.951: ccCallDisconnect (callID=0x3, cause=0x1 tag=0x0)
*Mar 1 00:11:19.951: cc_api_call_disconnect_done(vdbPtr=0x620B2DE8, callID=0x3,
disp=0, tag=0x0)*Mar 1 00:11:19.955: sess_appl: ev(12=CC_EV_CALL_DISCONNECT_DONE), cid(3),
disp(0)
*Mar 1 00:11:19.955: cid(3)st(SSA_CS_DISCONNECTING)ev
(SSA_EV_CALL_DISCONNECT_DONE)oldst(SSA_CS_CALL_SETTING)
cfid(-1)csize(0)in(1)fbest(1)*Mar 1 00:11:19.955: -cid2(4)st2(SSA_CS_DISCONNECTING)oldst2(SSA_CS_CALL_SETTING)
*Mar 1 00:11:19.955: ssaDisconnectDone
*Mar 1 00:11:19.963: cc_api_icpif: expect factor = 0
*Mar 1 00:11:19.963: cc_api_call_disconnect_done(vdbPtr=0x621D74DC,
callID=0x4, disp=0, tag=0x0)
*Mar 1\ 00:11:19.967: sess appl: ev(12=CC_EV_CALL_DISCONNECT_DONE),
cid(4), disp(0)*Mar 1 00:11:19.967: cid(4)st(SSA_CS_DISCONNECTING)ev
(SSA_EV_CALL_DISCONNECT_DONE)oldst(SSA_CS_CALL_SETTING)
cfid(-1)csize(1)in(0)fbest(0)*Mar 1 00:11:19.967: ssaDisconnectDone
```
### <span id="page-9-0"></span>Zugehörige Informationen

- [Konfigurieren von Connection PLAR für VoIP-Gateways](//www.cisco.com/warp/customer/788/signalling/plar_config.html?referring_site=bodynav)
- [Problembehandlung und Debuggen der Grundlagen von VoIP-Anrufen](//www.cisco.com/warp/customer/788/voip/voip_debugcalls.html?referring_site=bodynav)
- [VoIP-Debug-Befehle](//www.cisco.com/en/US/docs/routers/access/1700/1750/software/configuration/guide/debug.html?referring_site=bodynav)
- [Unterstützung von Sprachtechnologie](//www.cisco.com/en/US/tech/tk652/tsd_technology_support_category_home.html?referring_site=bodynav)
- [Produkt-Support für Sprach- und IP-Kommunikation](//www.cisco.com/en/US/products/sw/voicesw/tsd_products_support_category_home.html?referring_site=bodynav)
- [Fehlerbehebung bei Cisco IP-Telefonie](http://www.amazon.com/exec/obidos/tg/detail/-/1587050757/002-2852372-2325602?referring_site=bodynav)
- [Technischer Support Cisco Systems](//www.cisco.com/cisco/web/support/index.html?referring_site=bodynav)